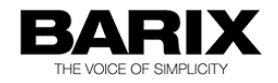

# **How to use the VLC Media Player with the Barix devices**

The VLC Media Player can be used to stream audio from the PC to the Barix Exstreamers or Barix Annuncicoms. But it can also listen to Barix encoders, like the Barix Instreamer and the Barix Annuncicom. It is a freeware software and can be downloaded from [http://www.videolan.org.](http://www.videolan.org/) This document is referring to the current available VLC Media Player version 2.0.6.

## Streaming a file/playlist to Barix decoder

To stream from the VLC to a Barix Exstreamer or Annuncicom execute the following steps:

- First open VLC
- select from VLC menu : MEDIA Open (advanced) ...
- there select your audio files (MP3) or your playlist file (m3u)
- make sure the "Show more options" check box is marked
- then copy one of the following option commands to "Edit Options"

Option command for RTP Streaming (requires RTP Listen Port on Barix devices) :

#### **:sout=#duplicate{dst=rtp{dst=224.0.0.1,port-audio=4444}}**

(generates a RTP multicast stream to port number 4444, this stream is e.g. Streaming Client compatible)

Option command for RAW UDP Streaming e.g. to Annuncicom

**:sout=#duplicate{dst=std{access=udp,mux=raw,dst=224.0.0.1:3030}}** (generates a RAW UDP multicast stream to port number 3030)

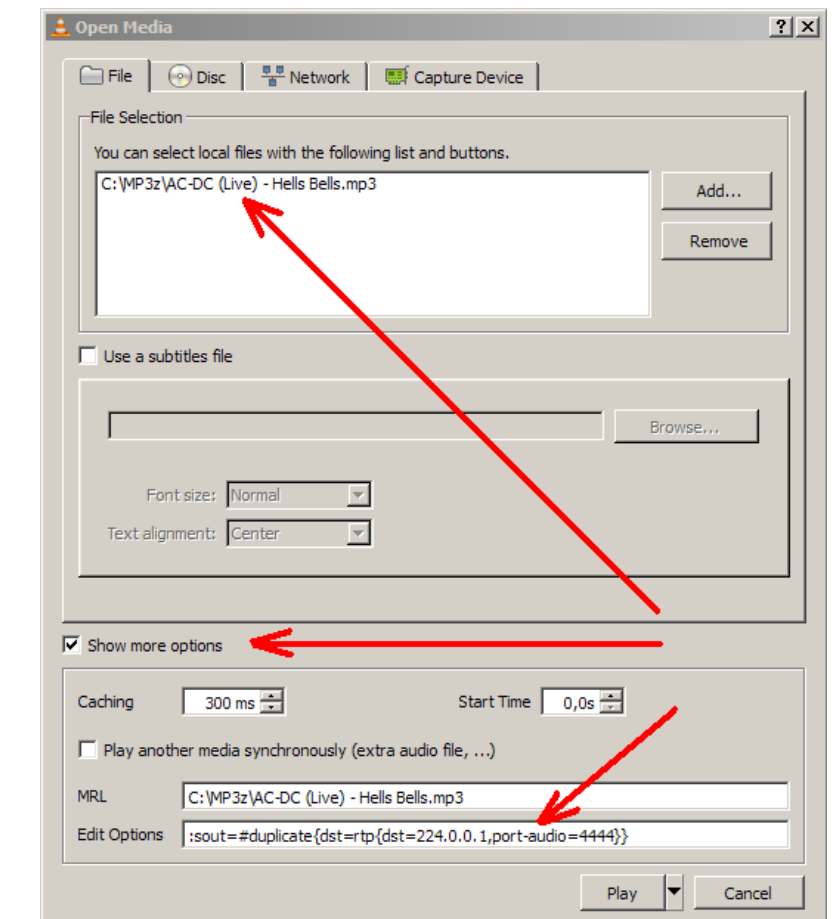

The target port number and/or target IP address at the end of the string is changable! Thereafter click on "Play".

When your Exstreamer or Annuncicom is properly configured then it should play now.

## Streaming from PC microphone to Barix devices

Stream it select from the menu "MEDIA" - "Open (advanced) ..." register card "Capture Device".

the "Edit Options" line, here are

almost the same result :

for that other applications like the ICgraph application from Barix are better. Nevertherless it is possible but a little bit tricky.

The microphone interface on the PC is only as PCM audio available, to stream it is should be converted to MP3.

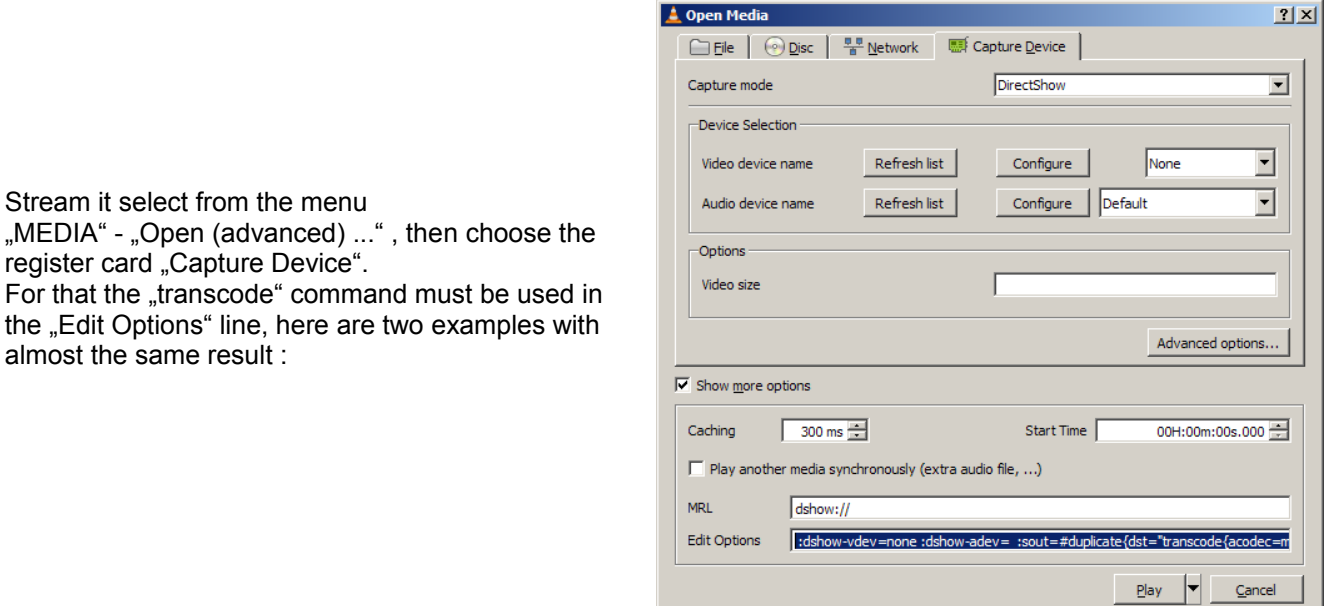

 **:dshow-vdev=none :dshow-adev= :sout=#duplicate{dst="transcode{acodec=mp3,ab=192,channels=2, samplerate=48000} :standard{access=udp,mux=raw,dst=192.168.10.178:3030}"}**

#### **:dshow-vdev=none :dshow-adev= :sout=#transcode{{vcodec=none,acodec=mp3,ab=192,channels=2, samplerate=48000}:standard{access=udp,mux=raw,dst=192.168.10.178:3030}}**

(Attention, both commands are for RAW UDP streaming, before you copy and paste the commands change the IP address and port number to your required settings!)

Per default the VLC has 1500 ms start delay for streaming. This can be changed in VLC Preferences ("Tools" – "Preferences" – "Show settings =  $All'' -$  "Stream output" – "Stream output muxer caching (ms)"). When this default caching value is reduced e.g. to 0, then the complete audio is encoded / transcoded and also the startup delay is shorter.

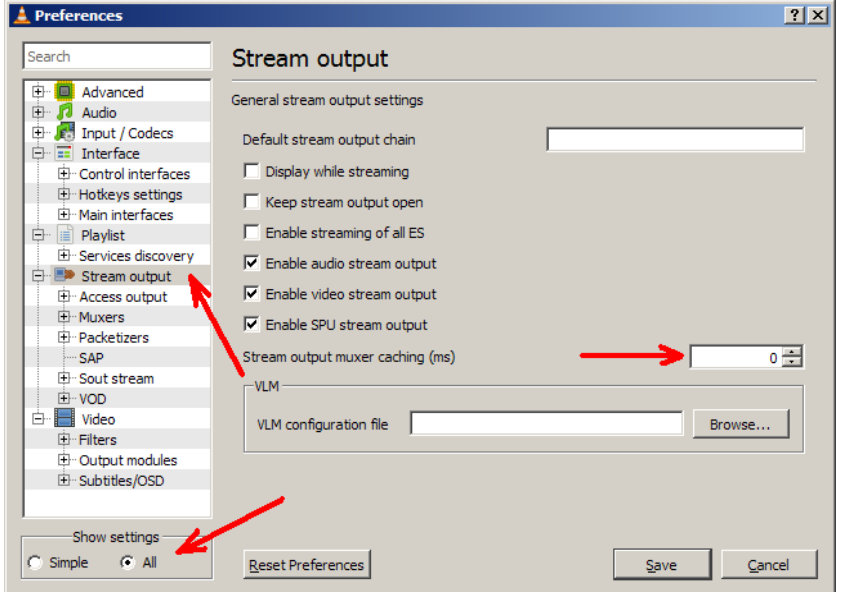

### Listening an audio stream from Barix encoder

The VLC media player also can listen an audio stream from the Barix encoder devices like the Instreamer or the Annuncicom. Two modes/protocols are for that available, HTTP or RTP.

To listen a stream with VLC Media player click on "Media" and select "Open Network Stream". A new window will be opened.

In this new "Open Media" window the network URL must be defined (under tab "Network").

For **HTTP** define in the network URL the URL of the Instreamer Internet Radio stream.

There you have to define the protocol, the Instreamer - IP address and the path for the audio (per default "/xstream"), e.g:

*<http://192.168.10.174/xstream>*

When in the Instreamer setup a port number different than 0 or 80 is defined for the Internet Radio then the port number must be additional defined in the URL e.g.:

*[http://192.168.10.174:8888/xstream](http://192.168.10.174/xstream)*

The HTTP mode works only with MP3 codec.

For **RTP** define in the network URL the protocol and a listen port number, this must be the same port number the Instreamer uses for streaming (see URL in right picture). The Instreamer supports different codecs (MP3, PCM, G.711) and sampling rates, not all are supported in VLC media player, but the following were working in VLC version 2.06:

*MP3 in all frequencies/bitrates G.711 in 8 kHz mono PCM 44.1 kHz mono big endian PCM 44.1 kHz stereo big endian*

The lowest latencies can be reached in this mode with PCM codec, there below 100 ms (in VLC setting "Caching") are possible.

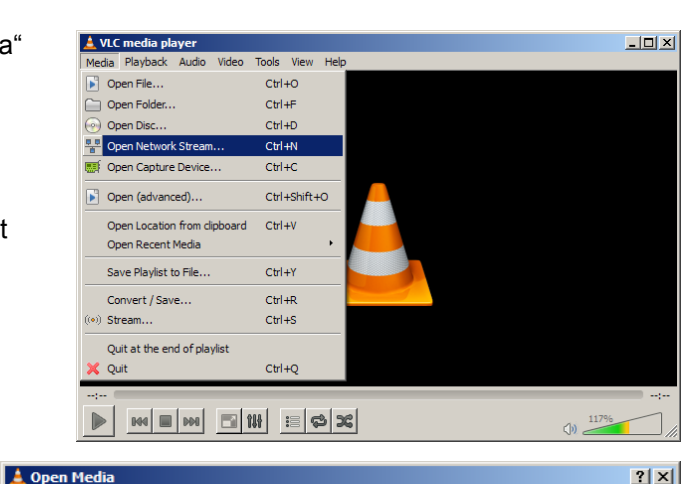

Eile | 2 Disc |  $\frac{p}{a}$  Network | **Eile** Capture Device | -<br>Network Protocol Please enter a network URL: http://192.168.10.174/vstream  $\overline{\mathbf{u}}$ http://www.example.com/stream.av<br>rtp://@:1234 np.,,e.1254<br>mms://mms.examples.com/stream.asx rtsp://server.example.org:8080/test.sdp<br>http://server.example.org:8080/test.sdp<br>http://www.yourtube.com/watch?v=gg64x  $\overline{\triangledown}$  Show more options  $\sqrt{1000 \text{ ms} + \frac{1}{2}}$ 00H:00m:00s.000 Caching Start Time  $\Box$  Play another media synchronously (extra audio file, ...) MRI http://192.168.10.174/xstream  $\frac{1}{2}$  :network-caching=1000 **Edit Options**  $\n **Play**\n **ightharpoonup**\n$ Cancel

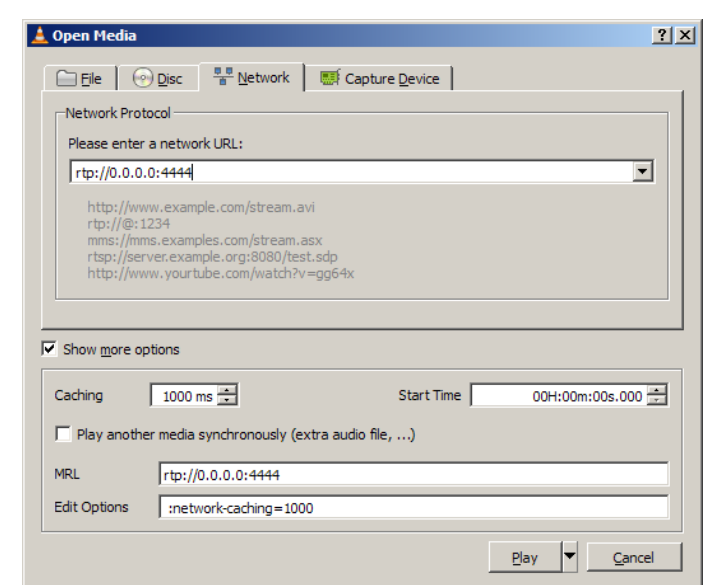